## **MCXPrefs**

Daniel Pimley

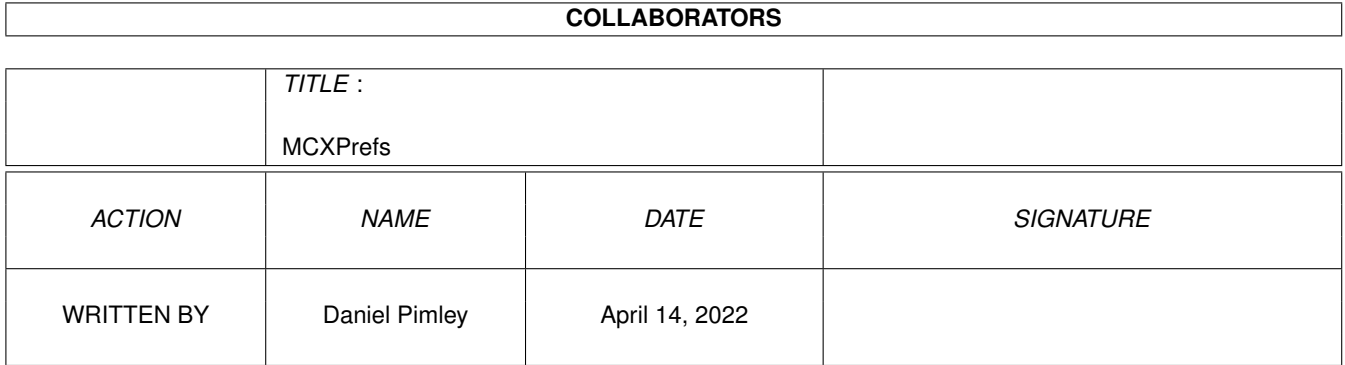

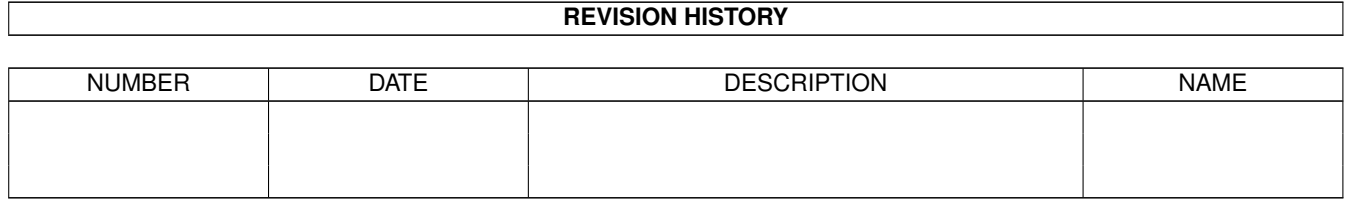

# **Contents**

#### 1 MCXPrefs

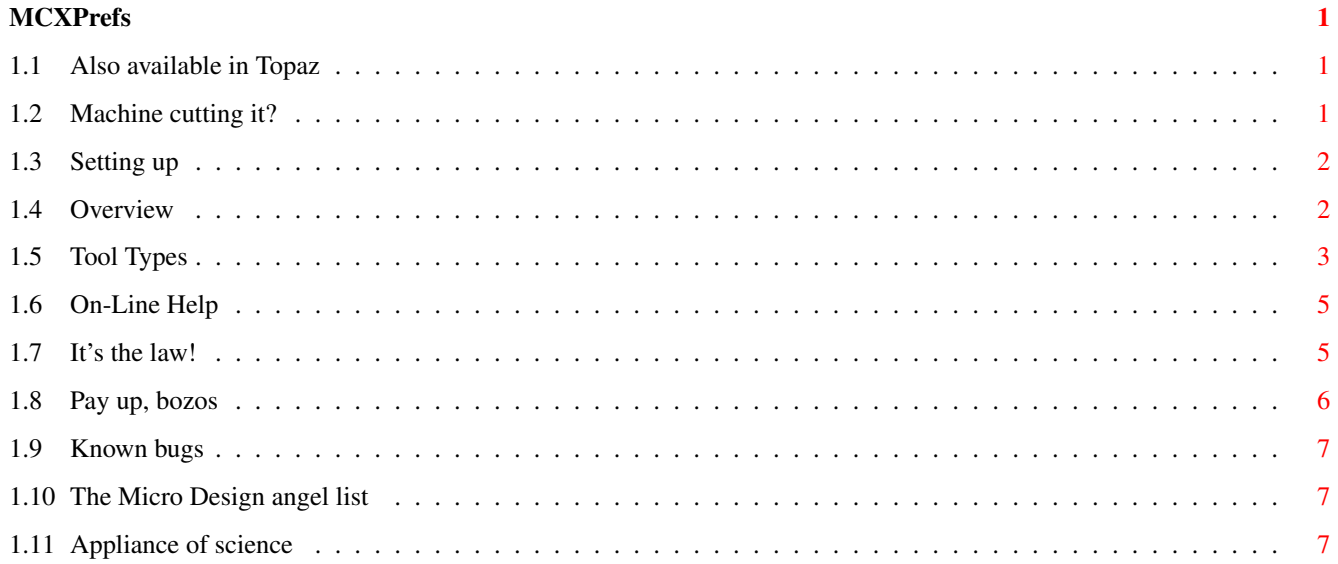

## <span id="page-3-0"></span>**Chapter 1**

## **MCXPrefs**

## <span id="page-3-1"></span>**1.1 Also available in Topaz**

MCXPrefs 1.2 - a gadtools GUI for MultiCX 2.80 Copyright © 1998-99 Micro Design

Requirements Setting up Overview Tool Types On-line help Legalities Registration Angel list Known bugs New in 1.2 email:md@dream.u-net.com http://www.dream.u-net.com/

## <span id="page-3-2"></span>**1.2 Machine cutting it?**

MultiCX Preferences must have:

Amiga OS 2.0+; L:WBStart-Handler (not wbstart.library); diskfont.library; an icon (will make its own if necessary); MultiCX 2.80; about 512K free RAM to guarantee running.

But could really make use of:

Amiga OS 3.0+; reqtools.library (seriously advised); AmigaGuide.library v34+; the help guide set present and correct.

## <span id="page-4-0"></span>**1.3 Setting up**

#### ToolTypes

MCXPrefs can run perfectly well independently of MCX, if you have set up your

ToolTypes properly - and with the reqtools.library on your system you don't even need to do that - but it can also be tied into MCX by editing the ToolType EXTPREFS and entering the following args:

"EXTPREFS=Run >NIL: SYS:Prefs/MCXPrefs" ...or your own MCXPrefs path

Now when you ask a commodity handler such as the Exchange program to show MCX's interface, MCX will pop up MCXPrefs instead of the WB info requester. You can also configure MCX's CX\_POPKEY ToolType and have MCXPrefs running from a hotkey. Both of these settings, as well as MCX's task priority and WBStartup start priority (ToolTypes TASKPRI and STARTPRI) can all be specified through MCXPrefs by calling up a menu and selecting MultiCX/Settings.

#### Icons

MCXPrefs has a nice MagicWB icon drawn by Daniel - complete copy of the MCXP one, mind you, but the Swiss army knife was such a cool idea! However, if you are using a 4 colour icon set, MCXPrefs can oblige. The program needs an icon to run and actually keeps a 4 colour default icon stored in its code so one can be made if necessary. To get at it delete the MWB icon and run MCXPrefs from command line - do it before you set up your ToolTypes or they will be lost with the deleted icon.

## <span id="page-4-1"></span>**1.4 Overview**

#### Save/Use/Cancel

Clicking on the Save gadget will close the prefs and save the settings to the copy of MultiCX you have specified in the MCX\_LOCATION ToolType.

Clicking on the Use gadget will cause a copy of MultiCX to be made to T:MCXPrefsUse from the MultiCX location specified. Then the current settings are saved to this copy. If MultiCX is active in the commodity list, it will be removed and the copy in T: will be run to replace it.

If the prefs are opened again and Save is called the copy in T: will be deleted, then the copy specified in MCX\_LOCATION will be saved to and run. Basically, Use allows temporary changes to be made to the settings without anything being permanently altered.

Clicking on the Cancel gadget will close the prefs without making any changes to MultiCX, and currently also eat about 26k of your memory!

#### Menus

Project/Help: Opens the AmigaGuide help on a category listing page.

- Edit/Last Saved: Works in the same way as in all Workbench prefs i.e dicards any changes made to the settings and restores the most recently saved settings.
	- Edit/Restore: Again, works the same as WB prefs i.e discards any changes and restores the settings previously in use.
	- MultiCX/Remove: If MultiCX is found in the commodity list at startup this option removes it. If MultiCX is not found in the commodity list or has already been removed, this option will be ghosted. The only check is at startup.
- MultiCX/Settings: Opens a sub-window containing gadgets to control the commodity ToolTypes of MultiCX: CX\_POPKEY, CX\_POPUP and CX\_PRIORITY, as well as STARTPRI and the MultiCX specific EXTPREFS that allows a choice of external prefs program - but why use anything except MCXPrefs?

#### Pages

MCXPrefs uses a custom drawn page gadget that allows the prefs to be spread over a number of "pages" within the window. To select a page, click on the tab containing the title and that page will be activated. The page currently selected will effect which of the category listings is opened when the AmigaGuide on-line help is called through the menu.

? gadgets

When you see a "?" gadget next to a string gadget it means that there is a reqtools requester written in for the contents of the gadget to be selected by point and click. This is true, for example, for the Screen Blanker Screenmode/ID gadgets as well as the Tool Alias NewTool gadget.

## <span id="page-5-0"></span>**1.5 Tool Types**

MCX LOCATION=<pathname> PUBSCREEN=<screenmodeid> GUIDE\_LOCATION=<path> or NONE PARTITIONS=<dark|light> FORCE FONT=<name.font|size>

#### REGISTERED=<code></code>

MCX\_LOCATION: This is the full path and name of the version of MultiCX you want to be read from and saved to. When nil or incorrect a reqtools file requester will be brought up, so long as the reqtools.library is available. Without reqtools an error will return.

PUBSCREEN: MCXPrefs can be opened on its own Pubscreen if desired, and the feature is activated by unbracketing this ToolType. A screenmode id value must be entered - a number, not a descriptor (hires laced) - but if a nil or incorrect value is entered then a screenmode requester will pop up, so long as reqtools.library is available, letting you choose a mode by name. Without reqtools an error will return.

GUIDE\_LOCATION: The help guides can be located anywhere you want, but this ToolType must be set to point MCXPrefs in the correct direction. The entry should be in the form of a path where the full guide set will be sought, but a nil or incorrect value will make a directory requester pop up, so long as reqtools.library is available. Without reqtools an error will return. Entering GUIDE\_LOCATION=NONE makes the on-line help unavailable and prevents the program from seeking the path at startup.

PARTITIONS: The style of the vertical and horizontal indented lines that partition the pages of MCXPrefs can be modified by altering the dark and light values of this ToolType. MCXPrefs has the ability to use greyshades slightly darker and lighter than the background grey for the partitions instead of black and white, as it can clutter the interface when using certain screenmodes, and on a laced screen stark b&w horizontals destroy your eyes - the greys are much kinder to them. Unfortunately, Workbench doesn't have a standard pair of greys in its palette, so MCXPrefs has to alter the RGB of two other colours. To make sure MCXPrefs doesn't pick something already used in a backdrop etc. and muck up your Workbench, you get to choose the colour numbers of the two colours you want it to alter. If you have two greys a lot like the ones MCXPrefs wants to make (RGB 123 & RGB 175) you can choose these so the changes will be less apparent. If you are a MagicWB user, the light and dark greys of the MagicWB palette are perfect for this. Dark comes first and the two values should be seperated by a "|" char. The colours will be returned to the original values once MCXPrefs has been closed.

FORCE: The above function (PARTITIONS) will only set the colours it's given to the greys it wants if this ToolType is activated. Otherwise it will stick with the present RGB value of the colours it is told to use. This way you can have borders drawn in any colour combination you want.

FONT: The name and size of a bitmap font of your choice. This font can only be between size 8 and 12, but can be either proportional or fixed. At all times Topaz 8 is the default and it will be used if a loading error occurs or if FONT=DEFAULT is entered. If a nil or incorrect font entry is found, MCXPrefs will pop up a font requester, so long as the reqtools.library is available, otherwise the default font will be used instead. The pattern for the ToolType should look like "topaz.font|8" with a seperating "|" char.

REGISTERED: If you are planning to keep and use this program, then you should also be planning to register

. This code will be sent to any good persons who register and it will disable the awfully annoying requester that pops up when the prefs are called and closed.

## <span id="page-7-0"></span>**1.6 On-Line Help**

If you're using the prefs and you see a feature that means  $\leftrightarrow$ absolutely nothing to you, just position the mouse pointer over the gadget you want help with and press the Help key (gadget help is Kick 37+) or call a menu and select Project/Help. The all singing, all dancing context sensitive help will open (if you've set up you're ToolTypes properly).

Gadget specific:

If you ask for help on a particular gadget, an AmigaGuide will open on a listing page for the MuliCX feature the gadget is attached to. These listings are taken directly from Martin Berndt's MultiCX documentation, and each one contains an overview of the feature in question, followed by a full explanation of all the ToolTypes used to control it. When a feature has more than one ToolType, and therefore more than one gadget, all you have to do is look for the one you want to know about. The name of a gadget will closely follow the name of the corresponding ToolType.

Menu invoked:

When the on-line help is called from the menu, an AmigaGuide will open on a page containing a category listing for the prefs page/category you are currently in - input, system and so on. From there you can select the feature you want help with and this will link to a feature listing as described above, from where you can look for the gadget you require help with.

#### Navigation

From any of the category listings, browsing will cycle through all the listings for the other categories and the contents button will link to an overall contents page. When a feature link is chosen and a feature listing is on screen, browsing cycles through the other features within the current category and the contents button links back to the category listing. The index button always links to a duplicate of the feature list that can be seen in Martin Berndt's MultiCX documentation and the help button will display this very text!

The sections of the MultiCX guide present in the help guide described above have been reproduced with the kind permission of Martin Berndt.

## <span id="page-7-1"></span>**1.7 It's the law!**

The name "Micro Design" is a collective alter-ego of authors Richard West and Daniel Pimley. The software referred to in this documentation as "MCXPrefs" is Copyright © 1998-99 Richard West and Daniel Pimley.

The program and accompanying documentation may be freely distributed so long as the archive remains complete and in its original form. Only a nominal fee to cover media and other miscellaneous expenses may be charged for the distribution of the software. The software is supplied "as is" and it comes with absolutely no warranty either expressed or implied.

MCXPrefs will use the requester tools shared Amiga run-time library if available. Reqtools.library is Copyright © 1991-1994 Nico François and Copyright © 1995-1997 Magnus Holmgren.

### <span id="page-8-0"></span>**1.8 Pay up, bozos**

MCXPrefs is Shareware and the registration fee is a mere £2  $\leftrightarrow$ Sterling. If you want to get rid of the annoying message that pops up when the prefs are called and closed then you'd better do it. You will be sent a reg' code to enter into the REGISTRATION

ToolType

to kill the message.

Shareware and its authors keep your Amiga breathing - so pay the fee...

As well as cold hard cash and lovely cheques, the fee can be paid in one of the alternative methods listed below, which we happily accept.

liquor - we appreciate rum and whisky in particular (yum!) Blade Runner and Star Wars memorabilia and merchandise Japanese Manga or related stuff (no internet downloads) ^ if you're in the know, "Gunsmith Cats" material wanted. Also, Daniel is seeking the "Eric Schwartz CD Archive".

If you are not a UK resident then please DO NOT send us your foreign cheques, as we will have to pay extra to bank them, see above instead.

The two addresses to send any of these wonderful things to are listed below (Manga and Blade Runner stuff should be sent to Daniel Pimley). Persons registering from within the U.K may also send any of the above instead of money or cheques. In fact, send anything at all and we'll love you forever!

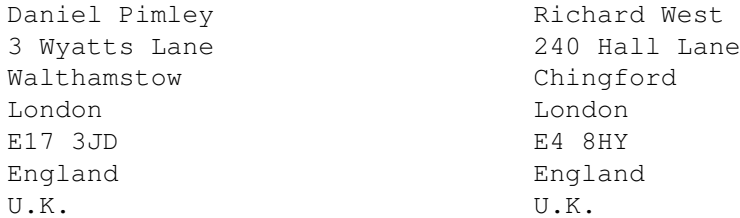

## <span id="page-9-0"></span>**1.9 Known bugs**

Patches that act as GUI tweakers may cause damage, but MCXPrefs is as yet untested with these little critters, so contact us if one you are using does. More importantly, we currently have a memory leak of about 26k every time MCXPrefs is run, which we can't pin down at the moment, but you would have to run it many times over before significant memory loss was caused. Needless to say we are very keen to fix this, and just as soon as we do an update will be available from aminet at util/cdity. If you find anything else, please report it to the email address on the contents page.

### <span id="page-9-1"></span>**1.10 The Micro Design angel list**

Micro Design consider the following to be angels for all their help:

 $Coffee/Alcohol - For just being there. :-)$ 

- Martin Berndt For his support, for allowing us to reproduce various sections of his MultiCX docs in the MCXPrefs on-line help, and of course for MultiCX, best commodity ever!
- Carl Drougge For replying to the GetRGB32() command query we posted to the AmigaE mailing list, which let us make the FORCE ToolType return altered colours to their original RGB.
- West Family For tolerating Daniel virtually living in their house on every Friday night during the four months MCXPrefs took to code, and every Friday since come to think of it.  $:-)$

### <span id="page-9-2"></span>**1.11 Appliance of science**

New in 1.2:

Full OS standard gadget help for ALL gadgets; can use any proportional or fixed font between size 8 and  $12$ ; now calling AmigaGuide library directly; commodity functions now handled without the use of HandleCX; MultiCX Settings CX\_POPKEY, STARTPRI, TASKPRI, EXTPREFS configurable; CX\_POPKEY ToolType now written back properly; fixed bug in writing back Moire Blanker's YSPEED ToolType; T:MCXPrefsTemp is now T:MCXPrefsUse; default icon now matches aspect of all standard prefs icons; nice MagicWB icon - MCXP Swiss army knife style! new menu option MultiCX/Remove added to remove MCX.

Got any suggestions?